## Microsoft Exchange Troubleshooting Assistant Crack (Final 2022)

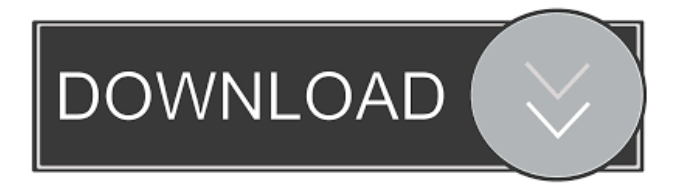

**Microsoft Exchange Troubleshooting Assistant Download [Mac/Win]**

### This tool will provide a point-and-click view of many of the issues on an

Exchange 2010 server, including performance, mail flow, and database mounting issues. By executing this tool, a user can quickly narrow down issues on their Exchange server and perform troubleshooting steps for each issue that the tool identifies. Learn from the experts This tool is the result of a Microsoft Exchange team's request for a tool to allow an expert user to more easily troubleshoot Exchange server issues. It is created in consultation with and based on feedback from Exchange experts. This tool was developed as a proof-of-concept to demonstrate the ability of the Exchange team to create a tool that would allow experts to quickly

perform troubleshooting and root cause analysis for many Exchange issues. The Exchange Troubleshooting Assistant can automatically identify issues and suggest troubleshooting steps that you can perform to resolve the issue. After the steps are completed, the Exchange Troubleshooting Assistant will display the results on a report page. In addition

to automating the execution of troubleshooting steps, the Exchange Troubleshooting Assistant also collects metrics and metrics data, traces, trace logs, and other operational data that may identify and help resolve the root cause of the issue. The Exchange Troubleshooting Assistant will learn

from the expert user and perform any actions that were performed during the troubleshooting process as the tool is being used, thereby narrowing down the list of potential problems as the tool is used. Using the Exchange Troubleshooting Assistant in real time The Exchange Troubleshooting Assistant can also be used in real time as a troubleshooting and analysis tool for issues that are identified during a server reboot or when an issue occurs on the Exchange server. This allows you to quickly identify, analyze, and resolve the cause of the issue before the issue escalates to a larger issue. The Exchange Troubleshooting Assistant will perform

the following troubleshooting steps in real time while a user performs them: Perform basic Microsoft Exchange troubleshooting steps Quickly identify potential issues in the Exchange server Collect metric and live trace information Collect configuration data Collect performance and email metrics and logs The Exchange Troubleshooting Assistant uses a management tool to interact with the Exchange server being troubleshooted. The Exchange Troubleshooting Assistant will collect and analyze the information from the management tool, and provide the results of the analysis in a report. The Exchange Troubleshooting Assistant provides the

### following capabilities:

**Microsoft Exchange Troubleshooting Assistant Crack+ [32|64bit] [Latest-2022]**

The tool provides a workflow which collects and analyzes data in the following ways EXCHANGE Troubleshooting Assistant can be run from a command line, or via a tool such as NOPASSVISION, to automatically collect data about an Exchange server and determine the root cause of any performance, mail flow, or database mounting issues that you are experiencing. The tool includes • Data collection capabilities to capture data required for troubleshooting, • Single thread execution to speed up

troubleshooting, • Auto detection to ensure that all required data is available. • Local configuration support for troubleshooting Exchange servers that are connected to a network or the Internet, • Debugging console support, to enable you to access the tool's output in your debugger. • A comprehensive root cause analysis engine that can be customized to determine the root cause of the issues you are experiencing. SYSTEM REQUIREMENTS: • • Microsoft.NET Framework 3.5 SP1 or higher. • • Windows Server 2008 or Windows Server 2003 R2 SP1 or higher. Troubleshooting Exchange 2013 Download IT COST: • • Free. System

Center Operations Manager (SCOM) is a collection of Microsoft System Center Suite components designed to help IT professionals monitor, measure, and control the availability and performance of Microsoft Windows Server and Microsoft Windows client computers, servers, network devices and services, and databases. It includes the following tools: Troubleshooting Exchange 2013 Download System Center Operations Manager 2012 (SCOM 2012) is an easyto-use management platform that provides business management tools that help you monitor, report, and troubleshoot problems across the enterprise. Troubleshooting Exchange

2013 Download System Center Operations Manager 2007 (SCOM 2007) is an easy-to-use management platform that provides business management tools that help you monitor, report, and troubleshoot problems across the enterprise. System Center Operations Manager 2007 (SCOM 2007) is an easyto-use management platform that provides business management tools that help you monitor, report, and troubleshoot problems across the enterprise. Troubleshooting Exchange 2013 Download System Center Operations Manager 2010 (SCOM 2010) is an easy-to-use management platform that provides business management tools

that help you monitor, report, and troubleshoot problems across the enterprise. Troubleshooting Exchange 2013 Download System Center Operations Manager 2008 R2 (SCOM 2008 R2) 81e310abbf

The Exchange Troubleshooting Assistant (ETA) is a tool that provides Microsoft Exchange Server administrators with assistance in the diagnosis of performance, mail flow and database mounting issues. The tool automatically determines what set of data is required to troubleshoot the identified symptoms and collects configuration data, performance counters, event logs and live tracing information from an Exchange server and other appropriate sources. The tool analyzes each subsystem to determine individual bottlenecks and component failures, then

### aggregates the information to provide root cause analysis. The Exchange Troubleshooting Assistant has the following functional areas:

Troubleshooting Assistant Description The Exchange Troubleshooting Assistant (ETA) is a tool that provides Microsoft Exchange Server administrators with assistance in the diagnosis of performance, mail flow and database mounting issues. The tool automatically determines what set of data is required to troubleshoot the identified symptoms and collects configuration data, performance counters, event logs and live tracing information from an Exchange server and other appropriate

## sources. The tool analyzes each subsystem to determine individual bottlenecks and component failures, then aggregates the information to provide root cause analysis. The Exchange Troubleshooting Assistant has the

following functional areas:

Troubleshooting Assistant Functional Areas The Exchange Troubleshooting Assistant has the following functional areas: Dashboard Description: The Dashboard shows the current status of the Exchange Troubleshooting Assistant and provides a summary of the last analysis run. The Dashboard also lists the next analysis steps that need to be run, and prompts the user for which of these

#### steps they want to execute.

Troubleshooting Assistant Dashboard The Dashboard provides the following information: -Status of the Exchange Troubleshooting Assistant: In the dashboard you can see the overall status of the tool. You can change the status to Suspend, Resume or Stop by clicking on the corresponding buttons. -Next Analysis Steps: The dashboard provides the next steps that need to be run to analyze the server. You can execute one of these steps by clicking on the corresponding buttons. You can see details of these steps in the next analysis steps tab. -Summary of the last analysis run: The last analysis run summary

displays the results of the last run of the tool. -Next Analysis Steps: This tab provides the next steps that need to be run to analyze the server. You can execute one of these steps by clicking on the corresponding buttons. You can see details of these steps in the next analysis steps tab. Troubleshooting Assistant Dashboard

**What's New In Microsoft Exchange Troubleshooting Assistant?**

Exchange Troubleshooting Assistant is a.NET framework based tool that enables administrators to automate the execution of trouble-shooting steps. It runs preconfigured troubleshooting scripts for specific performance issues,

# mail flow problems, and database mounting issues. It uses live tracing

information, diagnostic data, and system performance and event log data to identify the root cause of performance, mail flow, and database mounting issues. Microsoft Exchange Server supports troubleshooting by running various preconfigured troubleshooting scripts. Administrators have the ability to create a set of preconfigured scripts that may be executed when specific Exchange server issues are detected. To create the scripts, configure the tool by entering a script file name and a set of commands to execute. The tool provides a wizardlike interface that enables administrators

## to enter a script name and select the set of steps that they want to run. The tool is designed to be run on the Exchange server itself. It collects and analyses diagnostic data, then generates a set of troubleshooting steps that are to be applied to the server to identify the root cause of the symptoms. When an Exchange server is backed up, the Exchange Troubleshooting Assistant first stops the Exchange service and then

loads the backup configuration file. It

then collects and analyses diagnostic

data, then automatically runs the

preconfigured troubleshooting scripts.

Feature Details: The tool executes the set of trouble-shooting steps on behalf of an

## administrator. It uses live tracing information, diagnostic data, and system performance and event logs to detect the root cause of the problems. The tool does not require a system reboot to complete the execution of troubleshooting scripts. The tool collects diagnostic data from the Exchange server, then analyzes it to identify which troubleshooting steps are to be applied. It uses the information to generate the script that will be executed by the Exchange server. The tool collects data from diagnostic counters, mail flow,

event logs and live tracing data. The tool has the ability to collect data from multiple Exchange servers. By utilizing

### live tracing information, the tool is able to collect information about the behavior of the server and the network at run time. Benefits: The Exchange Troubleshooting Assistant enables administrators to quickly identify the root cause of Exchange server issues. The tool collects and analyses diagnostic data, then automatically generates a set of troubleshooting steps that are to be applied to the server to identify the root cause of the symptoms. The tool executes the steps without requiring a system reboot. The tool automates troubleshooting on the Exchange server itself. Examples: In one example, the tool is configured to detect the

### symptoms that are related to database mounting issues. It then generates a set of script steps that are to be executed by the Exchange server. In another example, the tool is configured to detect the symptoms that are related to performance. It then generates a set of script steps that are to be executed by the Exchange server. The tool

Minimum: OS: Windows 7, Windows 8, Windows 8.1, Windows 10 (64-bit) Windows 7, Windows 8, Windows 8.1, Windows 10 (64-bit) Processor: Intel Core 2 Duo, AMD Athlon X2, Intel Core i3 Intel Core 2 Duo, AMD Athlon X2, Intel Core i3 Memory: 2 GB RAM 2 GB RAM Graphics: DirectX 9-compatible video card with at least 16 MB of video memory DirectX 9-compatible video card

- <https://updatedcalifornia.com/wp-content/uploads/2022/06/wakesadi.pdf> <https://likeandlick.com/wp-content/uploads/2022/06/ProtectFile.pdf> <https://greatriverfamilypromise.org/wp-content/uploads/eitdari.pdf> <https://www.vacanzenelcilento.info/wp-content/uploads/2022/06/gardic.pdf> <https://villamaremonti.com/wp-content/uploads/2022/06/EasyRails.pdf> <https://www.thestudenttravelhub.com/wp-content/uploads/2022/06/parrnel.pdf> [https://www.cranbrookcollege.com/wp-content/uploads/2022/06/Perfectly\\_Clear.pdf](https://www.cranbrookcollege.com/wp-content/uploads/2022/06/Perfectly_Clear.pdf) <https://spaziofeste.it/wp-content/uploads/birosh.pdf>
- <https://crystalshine.eu/wp-content/uploads/2022/06/osykragn.pdf>

<https://myvictoryfaith.org/wp-content/uploads/2022/06/DCOMbobulator.pdf>